# *IBM SPSS Statistics - Essentials for Python: Installationsanweisungen für Linux*

Im Folgenden finden Sie die Installationsanweisungen für IBM® SPSS® Statistics - Essentials for Python auf den Linux®-Betriebssystemen.

# *Übersicht*

IBM® SPSS® Statistics - Essentials for Python bietet Ihnen die nötigen Werkzeuge zur Entwicklung benutzerdefinierter Python-Anwendungen für den Einsatz in IBM® SPSS® Statistics. Folgende Produkte sind enthalten:

- ► IBM® SPSS® Statistics Integration Plug-In for Python für SPSS Statistics 20
- **Ein Reihe angepasster Prozeduren, die in Python implementiert sind und in SPSS Statistics** verwendet werden können

# *Installieren der IBM SPSS Statistics-Anwendung*

IBM® SPSS® Statistics - Essentials for Python wurde für die folgenden Anwendungen konzipiert:

■ IBM SPSS Statistics für Linux

Es bestehen keine zusätzlichen Anforderungen an das Betriebssystem oder die Hardware. Die mit Essentials for Python installierten Komponenten sind mit jeder gültigen IBM® SPSS® Statistics-Lizenz funktionsfähig.

Folgen Sie, falls nicht bereits geschehen, den Anweisungen der Software zur Installation einer der SPSS Statistics-Anwendungen auf dem Computer, auf dem Sie Essentials for Python installieren werden.

# *Herunterladen und Installieren von Python 2.7*

Für die Version 20 von IBM® SPSS® Statistics - Essentials for Python muss Python Version 2.7 vorhanden sein (Version 2.7.1 wird empfohlen). Installieren Sie Python auf dem Computer, auf dem Sie Essentials for Python installieren werden. Es ist erhältlich unter *<http://www.python.org>*. Geben Sie python -V an der Eingabeaufforderung ein, um zu prüfen, welche Version von Python auf Ihrem Computer standardmäßig vorhanden ist.

E Das Repository Ihrer Distribution könnte Python 2.7 enthalten. In diesem Fall können Sie Python mithilfe des Standard-Paket-Managers Ihrer Distribution (wie RPM Package Manager oder Synaptic Package Manager) installieren. Beachten Sie, dass Python mit der Konfigurationsoption, die Sie für das IBM® SPSS® Statistics - Integration Plug-In for Python benötigen, möglicherweise nicht erstellt wurde. Daher kann das Plugin möglicherweise nicht verwendet werden, wenn Sie Python über die Distribution Ihres Repository installieren. Dasselbe gilt für auf dem

*IBM SPSS Statistics - Essentials for Python: Installationsanweisungen für Linux*

Computer vorinstallierte Versionen von Python. Die alternative Methode für die Installation von Python besteht darin, den Quellcode für 2.7 herunterzuladen, und im Aufbau von Python selbst. Diese Methode wird empfohlen, um sicherzustellen, dass Python mit der entsprechenden Konfigurationsoption erstellt wird. Anweisungen hierfür finden Sie weiter unten.

### *Kompilierung und Installation von Python aus dem Quellcode*

Wenn Sie sich entscheiden, Python selbst aufzubauen, finden Sie die grundlegenden Schritte nachfolgend. Es wird jedoch empfohlen, dass Sie die Datei *README* lesen, die dem Python-Quellcode beiliegt.

*Hinweis*: Python kann mit Befehlssyntax oder Skripts verwendet werden. Skripts erfordern das Tkinter-Modul. Wenn Sie Python aus dem Quellcode kompilieren, wird die Tkinter-Unterstützung ggf. nicht standardmäßig in Python integriert. Um Tkinter zu unterstützen, installieren Sie die Tk/Tcl- und BLT-Development-Pakete und Header-Dateien, bevor Sie Python kompilieren/erstellen. Die Namen dieser Pakete enden auf *-dev* oder auf *-devel*. Beispielsweise können Sie unter Debian apt-get install tk-dev eingeben, um das Paket *tk-dev* und alle zugehörigen abhängigen Elemente zu installieren. Nach der Installation der Tk/Tcl-und BLT-Development-Pakete können Sie mit folgenden Schritten fortfahren.

► Erstellen Sie ein temporäres Verzeichnis, in das Sie den Python-Quellcode dekomprimieren und entpacken. Geben Sie beispielsweise an der Eingabeaufforderung Folgendes ein:

mkdir ~/pysource

- ► Laden Sie den Quellcode herunter von *<http://www.python.org>* und speichern Sie sie in das temporäre Verzeichnis.
- E Wechseln Sie zum temporären Verzeichnis. Geben Sie beispielsweise an der Eingabeaufforderung Folgendes ein:

cd ~/pysource

E Dekomprimieren und entpacken Sie den Python-Quellcode in das temporäre Verzeichnis. Geben Sie beispielsweise an der Eingabeaufforderung Folgendes ein:

tar xzf Python-2.7.1.tgz

E Wechseln Sie zum Quellverzeichnis. Geben Sie beispielsweise an der Eingabeaufforderung Folgendes ein:

cd Python-2.7.1

► Lesen Sie, bevor Sie fortfahren, die Datei *README* in diesem Verzeichnis.

*Hinweis*: Um Python im Standardverzeichnis zu installieren, müssen Sie den folgenden Schritt als root ausführen, indem Sie sich als root anmelden oder den Befehl sudo verwenden.

E Konfigurieren, kompilieren und installieren Sie Python. Stellen Sie sicher, dass Sie Python mit den Argumenten --enable-shared und --enable-unicode=ucs2 konfigurieren. Geben Sie beispielsweise an der Eingabeaufforderung Folgendes ein:

```
./configure --enable-shared --enable-unicode=ucs2 && make && make
install
```
# *Laden Sie herunter und installieren Sie:IBM SPSS Statistics - Essentials for Python*

Stellen Sie sicher, dass Sie eine Version von IBM® SPSS® Statistics - Essentials for Python verwenden, die mit der Version von IBM® SPSS® Statistics auf Ihrem Rechner kompatibel ist. Innerhalb einer Hauptversion von SPSS Statistics wie 20 müssen Sie eine Version von Essentials for Python mit derselben Hauptversion verwenden. Es ist nicht erforderlich, frühere Versionen von Essentials for Python zu deinstallieren, bevor Sie eine neue Version installieren.

Benutzer, die im verteilten Modus arbeiten (mit SPSS Statistics Server), sollten Essentials for Python sowohl auf dem Client- als auch auf dem Servercomputer installieren.

- ► Laden Sie Version 20 von Essentials for Python herunter, erhältlich hier: SPSS Community unter *<http://www.ibm.com/developerworks/spssdevcentral>*.
- E Starten Sie eine Terminalanwendung.
- E Wechseln Sie in das Verzeichnis, in das Sie Essentials for Python heruntergeladen haben.
- E Geben Sie an der Eingabeaufforderung Folgendes ein:

./<<Dateiname>>

wobei *<<Dateiname>>* für den Namen der heruntergeladenen Datei steht.

*Hinweis*: Sie müssen den vorherigen Befehl als root ausführen, indem Sie sich als root anmelden oder den Befehl sudo verwenden.

E Befolgen Sie die auf dem Bildschirm angezeigten Anweisungen. Wenn Sie dazu aufgefordert werden, den Speicherort für Python anzugeben, beachten Sie, dass es sich hierbei um den Installationsort von Python 2.7 handelt – Beispiel: */opt/Python2.7* – und nicht um den Pfad zur ausführbaren Python 2.7-Datei.

*IBM SPSS Statistics - Essentials for Python: Installationsanweisungen für Linux*

#### *Automatische Installation*

Alternativ zur oben beschriebenen manuellen Installation können Sie auch eine automatische Installation durchführen. Dieses Verfahren eignet sich insbesondere für Netzwerkadministratoren, die Installationen auf vielen Endbenutzercomputern durchführen müssen. Gehen Sie wie folgt vor, um die automatische Installation auszuführen:

- **EXECUTE:** Starten Sie eine Terminalanwendung.
- E Wechseln Sie in das Verzeichnis, in das Sie Essentials for Python heruntergeladen haben.
- E Mithilfe eines Editors erstellen Sie eine Antwortdatei mit dem Namen *installer.properties*.
- E Fügen Sie die folgenden Eigenschaften und verknüpften Werte zur Antwortdatei hinzu:

```
INSTALLER_UI=silent
USER_SPSS_HOME=< IBM SPSS StatisticsSpeicherort>
USER<sup>-</sup>PYTHON HOME=<Python 2.7-Home-Verzeichnis>
LICENSE ACCEPTED=true
```
hierbei steht <IBM SPSS Statistics location> für das Installationsverzeichnis von IBM SPSS Statistics, und <Python 2.7 home directory> ist das Installationsverzeichnis von Python 2.7. Beispiel:

```
USER_SPSS_HOME=/opt/IBM/SPSS/Statistics/20
USER<sup>-</sup>PYTHON HOME=/opt/Python2.7
```
Beachten Sie, dass mit LICENSE\_ACCEPTED=true die Zustimmung zur Lizenzvereinbarung angegeben wird.

- E Speichern Sie *installer.properties* in das Verzeichnis, das auch die Datei *.bin* für Essentials for Python enthält. Wechseln Sie anschließend in dieses Verzeichnis.
- E Führen Sie das Installationsprogramm über den folgenden Befehl aus:

./<installer\_name>

hierbei steht *<installer\_name>* für den Namen der Datei *.bin* für Essentials for Python. *Hinweis*: Sie müssen den vorherigen Befehl als root ausführen, indem Sie sich als root anmelden oder den Befehl sudo verwenden.

*Hinweis*: Wenn Sie eine andere Antwortdatei verwenden möchten (abweichend von *installer.properties*), führen Sie das Installationsprogramm mit dem folgenden Befehl aus:

./<installer\_name> -f <Name der Antwortdatei>

## *Vor der Verwendung von IBM SPSS Statistics - Integration Plug-In for Python*

Nach der Installation von IBM® SPSS® Statistics - Essentials for Python können Sie damit beginnen, Python-Anwendungen mit dem IBM® SPSS® Statistics - Integration Plug-In for Python zu erstellen. Eine vollständige Dokumentation über das Plugin finden Sie unter dem Thema "Integration Plug-In for Python" im IBM® SPSS® Statistics-Hilfesystem. Diese ist auch in zwei getrennten PDF-Dateien (je eine für die durch das Plugin installierten Oberflächen) über "Programmierbarkeit" > "Python-Plugin" und "Programmierbarkeit" > "Skripterstellung" im SPSS Statistics-Hilfesystem verfügbar.

## *Ausführen von IBM SPSS Statistics über einen externen Python-Prozess*

Sie können Python-Programme, die den IBM® SPSS® Statistics-Prozessor nutzen, von einem externen Python-Prozess wie einer Python IDE oder dem Python-Interpreter ausführen. In diesem Modus startet das Python-Programm eine neue Instanz des SPSS Statistics Prozessors ohne eine zugeordnete Instanz des SPSS Statistics Client. Sie können diesen Modus verwenden, um Ihre Python-Programme mit dem Python IDE Ihrer Wahl zu debuggen.

Um den SPSS Statistics-Prozessor über einen externen Python-Prozess zu steuern, müssen folgende Speicherorte zur Umgebungsvariablen *LD\_LIBRARY\_PATH* hinzugefügt werden:

LD\_LIBRARY\_PATH=<PYTHON\_HOME>/lib:<SPSS\_HOME>/lib:\$LD\_LIBRARY\_PATH

Dabei ist <PYTHON\_HOME> der Speicherort, unter dem Python installiert wurde, üblicherweise */usr/local*, und <SPSS\_HOME> ist das Installationsverzeichnis vonSPSS Statistics, beispielsweise */opt/IBM/SPSS/Statistics/20*.

# *Herunterladen und Installieren von Python-Hilfsmodulen für IBM SPSS Statistics*

IBM SPSS hat eine Anzahl an Python-Modulen erstellt, die auf der Funktionalität von IBM® SPSS® Statistics - Integration Plug-In for Python aufbauen und die Funktionalität in manchen Fällen erweitern. Diese Module sind optional und benötigen Integration Plug-In for Python, um ausgeführt werden zu können. Die Module *spssdata*, *spssaux*, *namedtuple* und *extension* sind in IBM® SPSS® Statistics - Essentials for Python enthalten. Weitere Module können hier heruntergeladen werden: SPSS Community unter *<http://www.ibm.com/developerworks/spssdevcentral>*.

Sie sollten auch den Artikel *How to Use Downloaded Python Modules* lesen, der ebenfalls hier zur Verfügung steht: SPSS Community. Außerdem müssen Sie möglicherweise aktualisierte Versionen von Hilfsmodulen herunterladen, um die in IBM® SPSS® Statistics 20 verfügbaren neuen Funktionen nutzen zu können. Suchen Sie in der SPSS Community nach Updates.

# *Ausführen mehrerer Versionen von IBM SPSS Statistics und des IBM SPSS Statistics - Integration Plug-In for Python*

Sie können mehrere Versionen von IBM® SPSS® Statistics auf einem einzigen Computer mit jeweils einer separaten Version von IBM® SPSS® Statistics - Integration Plug-In for Python ausführen. Weitere Informationen über die Arbeit mit mehreren Versionen finden Sie in der Dokumentation zum Plugin.

*IBM SPSS Statistics - Essentials for Python: Installationsanweisungen für Linux*

# *Deinstallieren von IBM SPSS Statistics - Essentials for Python-Komponenten*

- **EXECUTE:** Starten Sie eine Terminalanwendung.
- E Wechseln Sie das Verzeichnis zu *Uninstall\_IBM\_SPSS\_Statistics\_Essentials\_for\_Python\_20* im Installationsverzeichnis von IBM® SPSS® Statistics.
- E Geben Sie an der Eingabeaufforderung Folgendes ein:

./Uninstall\_IBM\_SPSS\_Statistics\_Essentials\_for\_Python\_20

*Wichtiger Hinweis*: Sie benötigen die Berechtigung, um das Installationsverzeichnis zu entfernen, anderenfalls schlägt der Deinstallationsvorgang fehl.

# *Benutzerdefinierte Python-Prozeduren in Essentials for Python*

IBM® SPSS® Statistics - Essentials for Python enthält eine Reihe von benutzerdefinierten Prozeduren, die in Python implementiert wurden und den Funktionsumfang, der standardmäßig in den integrierten SPSS Statistics-Prozeduren enthalten ist, erweitert. Alle benutzerdefinierten Prozeduren, mit Ausnahme von FUZZY, können über die SPSS Statistics-Menüs aufgerufen werden, sobald Essentials for Python erfolgreich installiert wurde. Alle benutzerdefinierten Prozeduren (einschließlich FUZZY) können über die SPSS Statistics-Befehlssyntax aufgerufen werden. Der folgenden Tabelle können Sie den Menüort, den verknüpften Befehlsnamen und eine Kurzzusammenfassung jeder einzelnen benutzerdefinierten Prozedur entnehmen. Die Befehle werden in gleicher Weise ausgeführt wie die standardmäßig integrierten Befehle, wie z. B. FREQUENCIES.

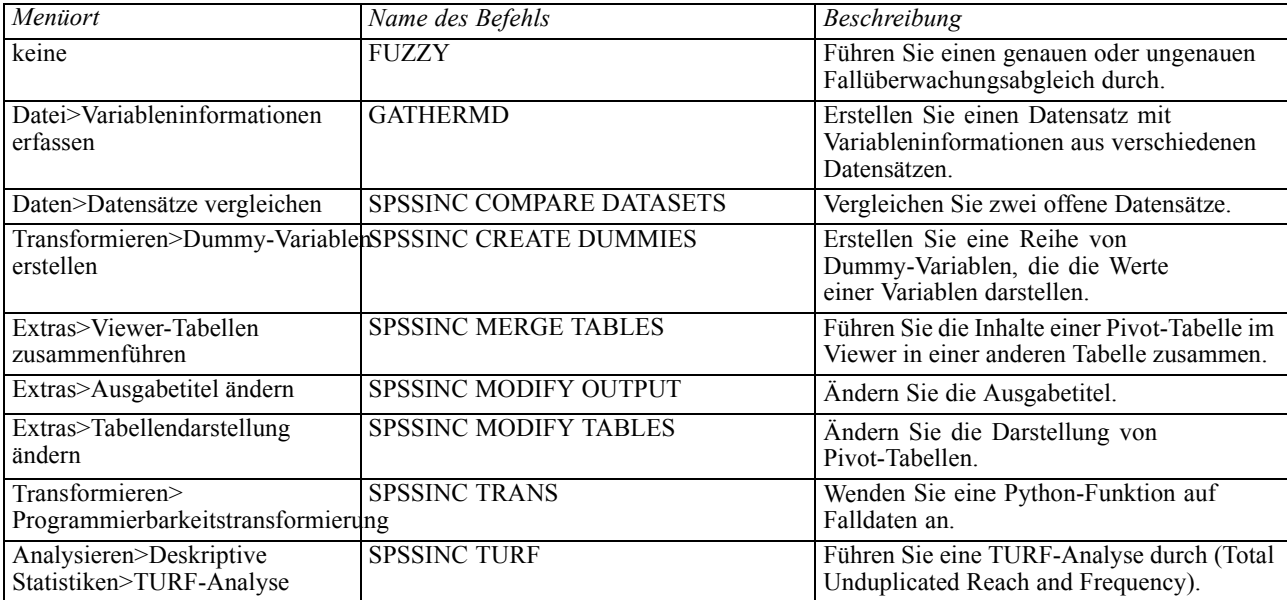

#### *Anmerkungen*

- Hilfe zu den Prozeduren, die Sie über die Menüs aufrufen können, finden Sie über die Schaltfläche Hilfe im entsprechenden Dialogfeld. Die Hilfe ist jedoch nicht im Hilfesystem von SPSS Statistics integriert.
- Eine umfassende Syntaxhilfe zu den oben beschriebenen Befehlen finden Sie, wenn Sie den Befehl ausführen und den Unterbefehl /HELP eingeben. Beispiel:

SPSSINC COMPARE DATASETS /HELP.

Diese Befehlssyntaxhilfe ist jedoch nicht im Hilfesystem von SPSS Statistics integriert und nicht in der *Befehlssyntaxreferenz* enthalten.

- Wenn das Menü "Analysieren" > "Deskriptive Statistiken" in Ihrem Produkt von IBM® SPSS® Statistics nicht angezeigt wird, suchen Sie bitte im Menü "Benutzerdefiniert" nach dem Dialogfeld "TURF-Analyse".
- Die Dialogfelder wurden mithilfe des Dialogfeld-Aufbaus in SPSS Statistics erstellt. Sie können über den Dialogfeld-Aufbau das Design aller Dialogfelder anzeigen und/oder anpassen. Rufen Sie den Dialogfeld-Aufbau über "Extras">"Benutzerdefinierte Dialogfelder">"Dialogfeld-Aufbau" auf. Wählen Sie zum Anzeigen des Designs eines Dialogfelds "Datei">"Installiertes Dialogfeld öffnen" über den Dialogfeld-Aufbau auf.
- Die Syntaxbefehle werden als Erweiterungsbefehle implementiert. Den Implementierungscode (Python-Module) sowie die XML-Spezifikationsdateien für diese Erweiterungsbefehle finden Sie im Verzeichnis *extensions* unter dem SPSS Statistics Installationsverzeichnis.

Wenn Sie mithilfe der Umgebungsvariablen *SPSS\_EXTENSIONS\_PATH* alternative Speicherorte für Erweiterungsbefehle angegeben haben, befinden sich die Dateien im ersten schreibbaren Speicherort in dieser Variablen und nicht im Ordner *extensions*.

 Andere Erweiterungsbefehle, die nicht in Essentials for Python enthalten sind, können hier heruntergeladen werden: SPSS Community. Hier finden Sie möglicherweise auch neuere Versionen der Python-Prozeduren, die in Essentials for Python enthalten sind.